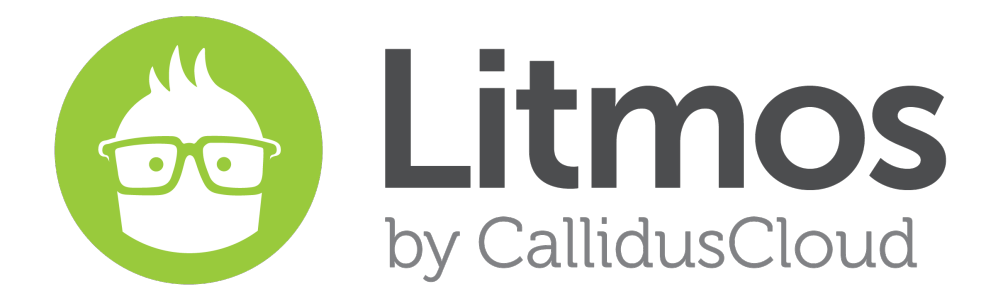

# Release Notes

*October 2015 Feature Release*

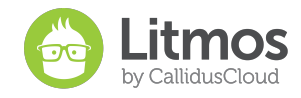

## **Table of Contents**

[New Features](#page-2-0) [Administrator Dashboard](#page-2-1) [Learner Assignment/ Upload Module](#page-3-0) [Discussion Forums](#page-3-1) **[Admin Courses Tab Usability](#page-4-0)** [Instructor Led Training \(ILT\) API](#page-5-0) [Bug Fixes and Minor Feature Enhancements](#page-6-0)

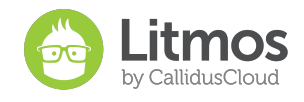

# <span id="page-2-0"></span>New Features

## <span id="page-2-1"></span>**Administrator Dashboard**

Litmos administrators and team leaders will now login to a new and improved dashboard. The dashboard has been redesigned to provide administrators and leaders with one-click access to the most common management functions and sought after reporting data.

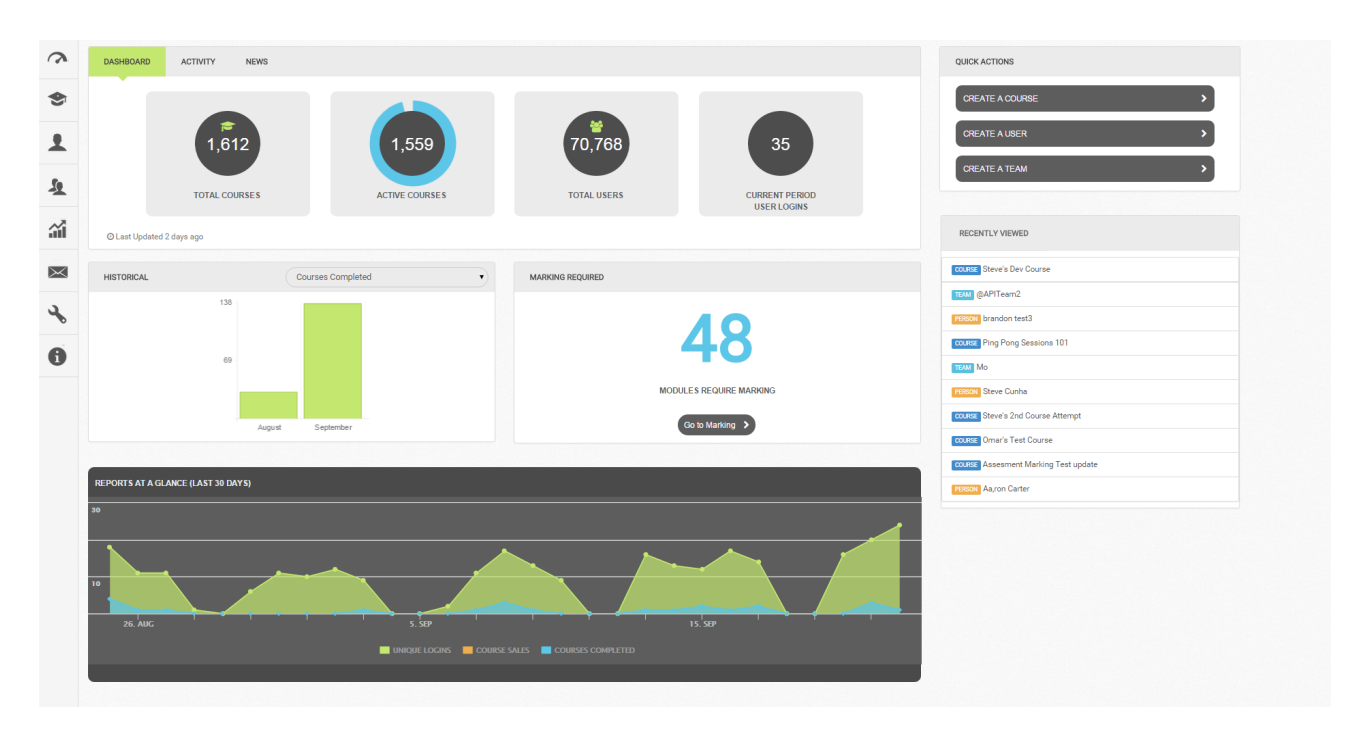

- Aggregated Metrics The top of the dashboard now displays an aggregate reporting section that shows total courses, active courses, total users, and logins this billing period. Clicking on any of these reporting blocks will take the administrator or leader directly to the report that provides this top-level data.
- Activity Tab User activity is now available through its very own tab called "Activity."
- Quick Actions This section provides administrators with one-click abilities to create courses, users and teams. If any custom roles and permissions have been configured for team administrators and team leaders on your account, the administrative options within this section may differ by role.
- Historical Charts This section provides a pick list that administrators can choose to display different bar charts for courses completed, total courses, active courses, total users, or user logins.
- Marking Required The improved "Marking Required" section now shows exactly how many modules require marking, and clicking on the "Go to Marking" button will take administrators and leaders to a table that lists all modules that require marking. This view provides filters that allow administrators to sort which modules need marking, and can sort by module name, course title, module type, or people.

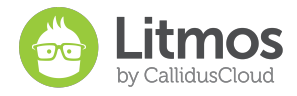

● Login History Chart - The bottom of the Dashboard provides the 30-day history on unique logins, course sales and courses completed that the original dashboard provided.

#### <span id="page-3-0"></span>**Learner Assignment / Upload Module**

A new module called "Learner Upload" has been added. Administrators can now require learners to upload files to complete a learning assignment in a Litmos course.

Using this feature, administrators can select the "Learner Upload" module from the "Create" menu of the advanced course builder. Once this module has been added to a course, any learner taking that course will need to upload one of the following file types below to complete that learner upload assignment.

The following file types are supported:

pdf, jpg, jpeg, png, gif, bmp, doc, docx, ppt, pptx, avi, wmv, mpg, mpeg, 3gp, flv, m4v, mp4, mp3, wav, mid, xls, xlsx, htm, html, txt, mov, rtf, key, pages, numbers, psd

If the module has the "use as evaluation by administrator" option enabled, an administrator will need to navigate to the Marking Required section in Litmos to mark the module as complete or incomplete, give a score and provide feedback comments to the learner. If the module is marked incomplete and the learner receives feedback, the module will remain incomplete and the user can upload another assignment for marking. If this option has not been selected, it will be marked complete upon file upload. A learner can only upload one file per module.

<span id="page-3-1"></span>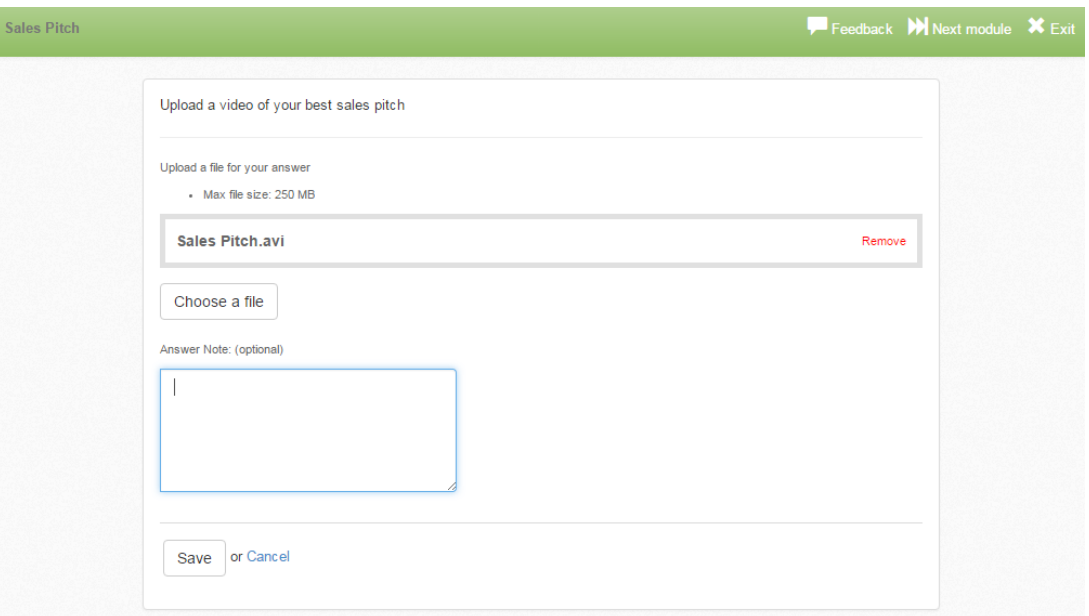

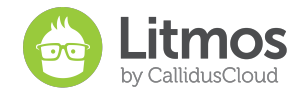

## **Discussion Forums**

This release introduces Discussion Forums at the course and learning path level. This will enable learners to collaborate and comment on a particular course, resulting in higher knowledge sharing and engagement. Discussion forums can be enabled by administrators on a course or learning path under the Settings tab.

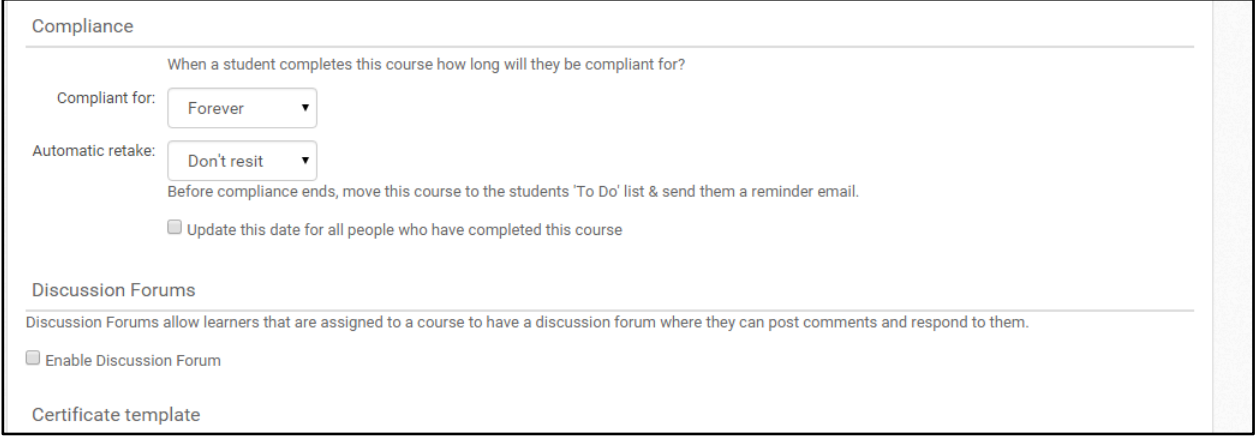

Once enabled, learners assigned to a course or learning path will have access to a new "Discuss" tab. Learners will be able to create new conversations and comment on existing conversations. They will only be able to delete their own comments.

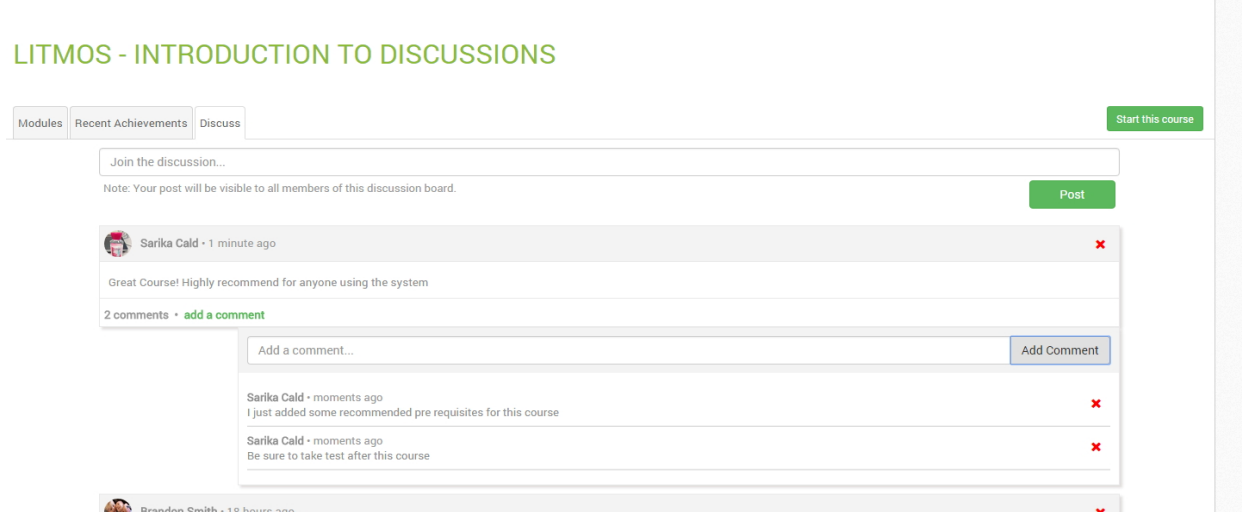

<span id="page-4-0"></span>Account Owners, Administrators, and Team Leaders with have access to monitor these discussions, and can therefore contribute to discussions or delete a user's comment or an entire thread.

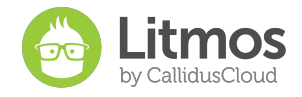

# **Admin Courses Tab Usability**

In this release we have focused on enabling administrators to better search and manage courses in the courses tab. These changes will allow precise searching, better pagination and improved overall performance of the user interface.

Following are the changes in behavior:

- Filter course list by specific criteria. Some useful filters are 'Library Only'
- Add filters to build a complex query. Filter logic supports 'AND'
- Sort course list by name
- Quick search now supports searching by name and description only.

Administrators can custom sort courses in this list by applying filters for "active only" courses, course "category," "course title," "created date," "description," "ecommerce only," "library only," "module title," and "reference code." This filter supports 'and' logic, which allows administrators to apply multiple filters at once to only show courses that fit the criteria set. The list also sits in a table that allows administrators to click filter course attributes like "library," "active status," "date created," and "author."

#### <span id="page-5-0"></span>**Instructor Led Training (ILT) API**

The new Instructor Led Training API is very comprehensive and will equip customers with a method for automating and mass managing ILT modules and retrieving ILT data from outside of Litmos. Using these API's, customers can now integrate with other homegrown systems to manage these instructor-led courses.

The ILT API will open up the following ILT management abilities:

- List all future sessions
- Register a user to a session
- Get a session
- Get session list for an instructor
- Create a session
- Update a session
- Get session roll call
- Get session registration
- Delete a session
- Create an ILT Module
- Update an ILT Module
- Delete an ILT Module
- List all ILT Modules in a course
- Mark Attendance
- Get Attendance

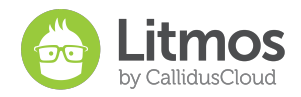

# <span id="page-6-0"></span>Bug Fixes and Minor Feature Enhancements

- Ticket #30312 Checklist: When a user's checklist results are viewed, it throws an oops error.
- Ticket #29607 Survey: The survey responses report says "username" but shows first and last name. The report column was changed to "name."
- Administration: Disable Guided Help option.
- Ticket #29607 Survey: Name column in Survey Response report fixed to allow sorting.
- Ticket #21389 Learning Path: If a learning path included Chinese characters in the description it would not show up in the administrative courses or the learner course library.
- Ticket #30116 Course Compliance: When a user becomes non-compliant in a course the user previously completed, and that course contains an assessment and enforces module order, the user is able to skip the assessment by clicking "next module."
- Ticket #28531 Course Content: "Change affects up-to-date status and the course will be moved back to the to-do list" did not apply for Word and PDF documents.
- #27003 Compliance Report: Team leader could view total number of assigned people across account in a compliance report.
- Ticket #29335 Course feedback: Learner feedback for assessments was not being submitted.
- Ticket #30135 ILT Search: The user search on the ILT registration page did not properly check-box the targeted user.
- Ticket #30550 Course feedback: Learner feedback for PPT modules was not being submitted.
- Ticket #29607 Reports: External Survey responses did not show the correct IP address.
- Ticket #29846 Reference Material: Videos uploaded as reference material showed multiple icons.
- Ticket #26516 Video Content: Before a video plays an error message flashes with a prompt to download Flash.
- First Login Page: Password requirement used to say "8 characters" instead of "minimum of 8 characters."
- Ticket #29186 Reference Materials: Ability to reorder reference materials has been restored.
- Additional Reference: Verbiage changed to plural form "Additional References."
- ILT: Litmos allowed instructors to be selected for ILT that are not GoToTraining authorized to lead the web conference.
- Due Dates: Course due dates will now show up on a course tile included on the user "todo" list before the course becomes "overdue."
- Self-Signup: The "Code" text box will now read "token code" and so will the registration failed prompt.
- Assigning users: Assigning users to a course through "assign to existing people" option no longer duplicates user selection options when "load more results" is clicked extensive times.

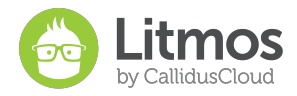

- Ticket #22329, #24328 ILT: Seat Capacity is ignored if a learner registers through the email.
- User course Quick Report Export The .csv export was showing "attempts" and "percentage completed" as "0". Also, the last column of the report used to contain "CanReport".
- Certificates: Certain .doc fonts were not properly rendering as PDF fonts for certificates.